## MS Office 365

#### Installation on PLD

#### Type in *[https://www.office.com](https://www.office.com/)* on Chrome browser

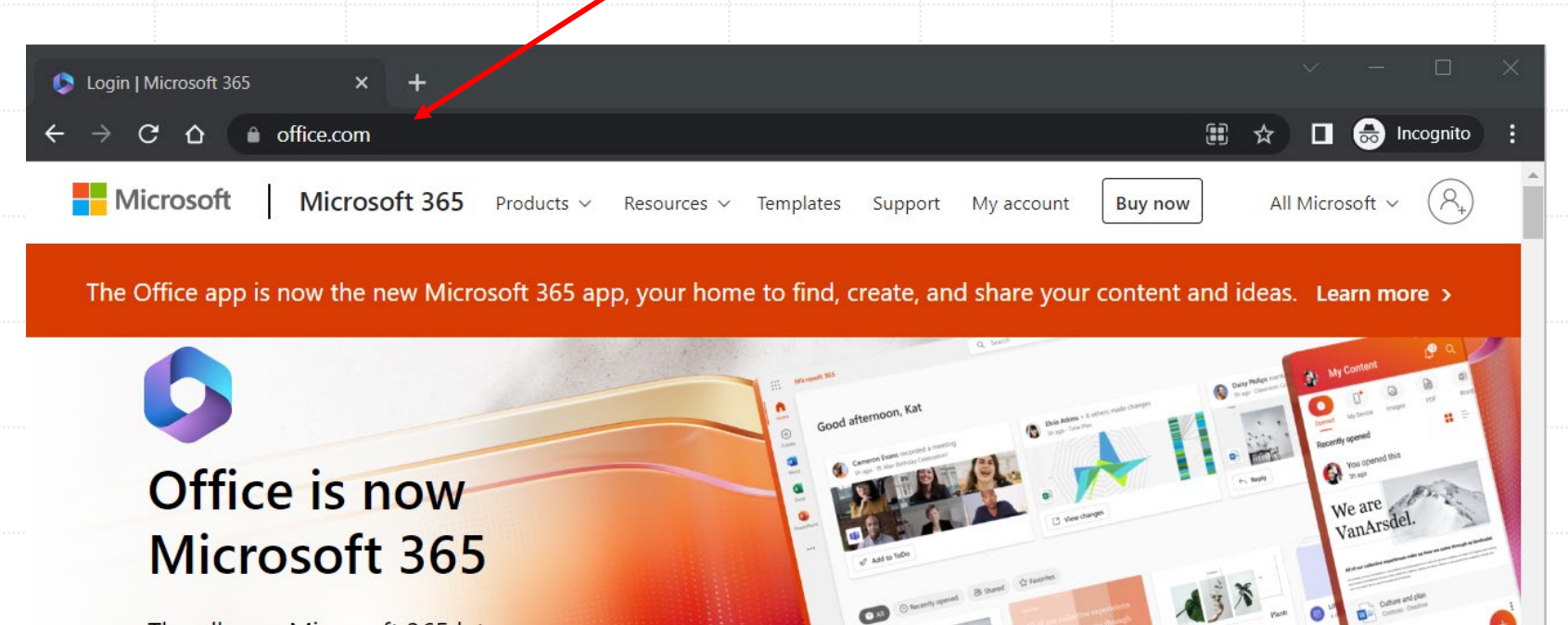

Event Plannin

Proposa

The team.

The all-new Microsoft 365 lets you create, share and collaborate all in one place with your favorite apps

> **Get Microsoft 365 Sign in**

Sign up for the free version of Microsoft  $365$  >

# Click **Sign in**

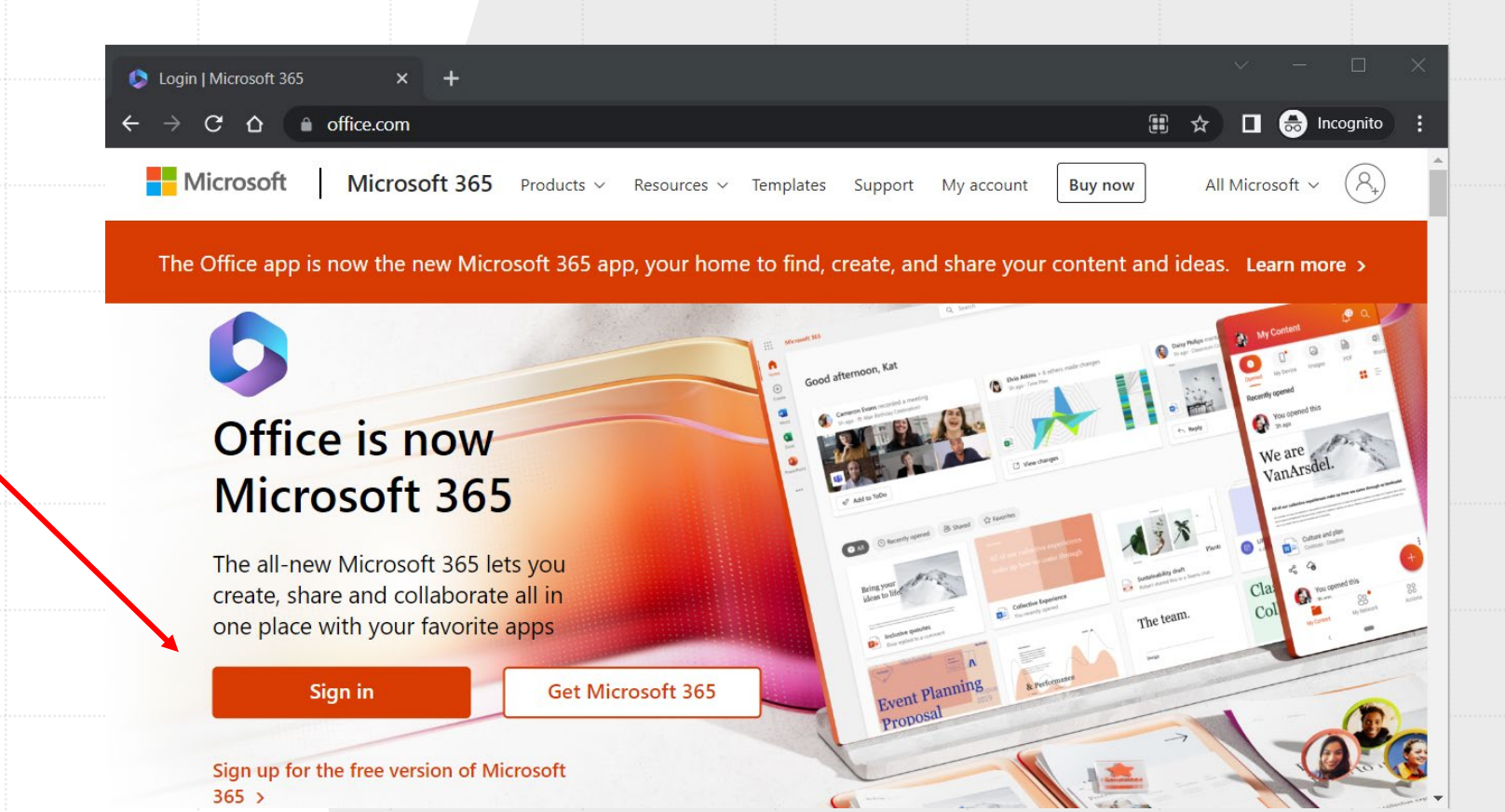

Sign in with your *MIMS ID / ICON email address*  and password if it prompts.

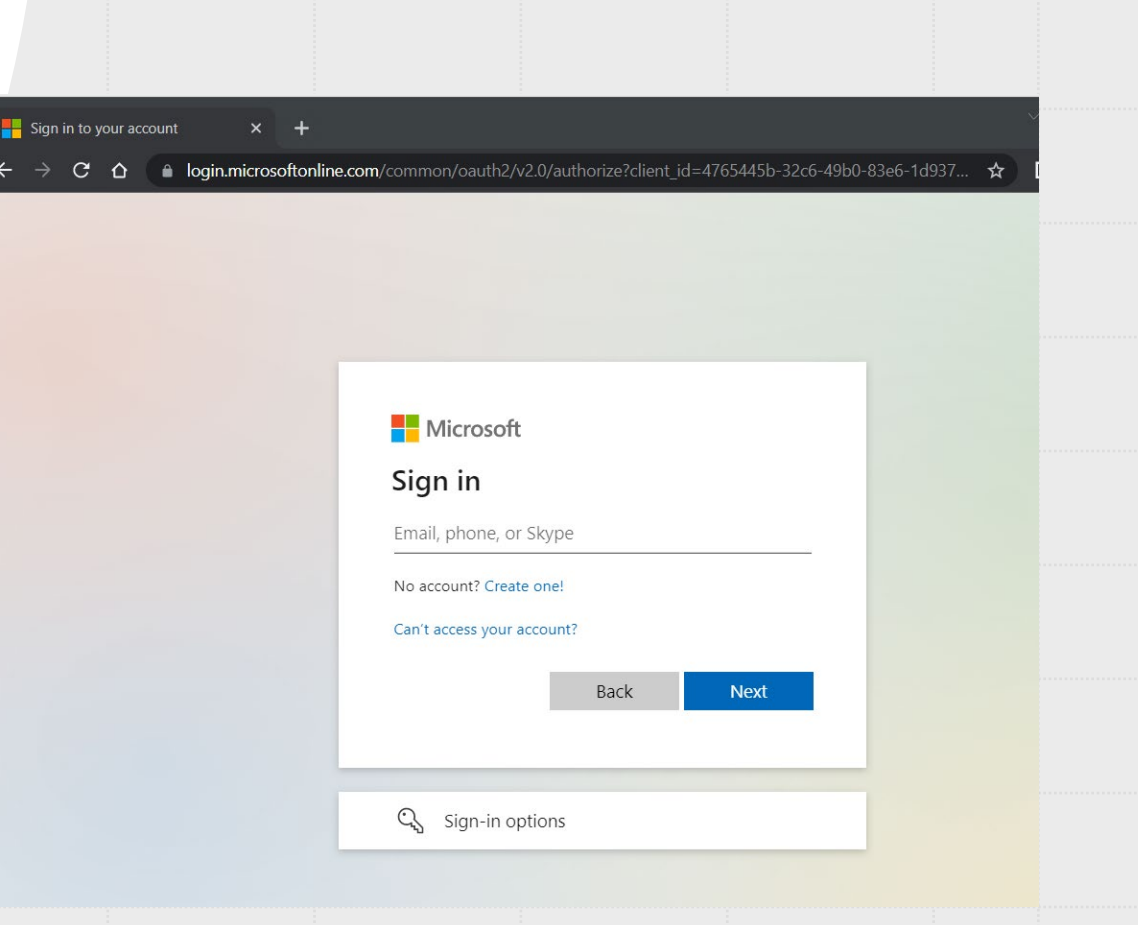

#### Wait for **computer icon** popup appear on top right corner of the browser.

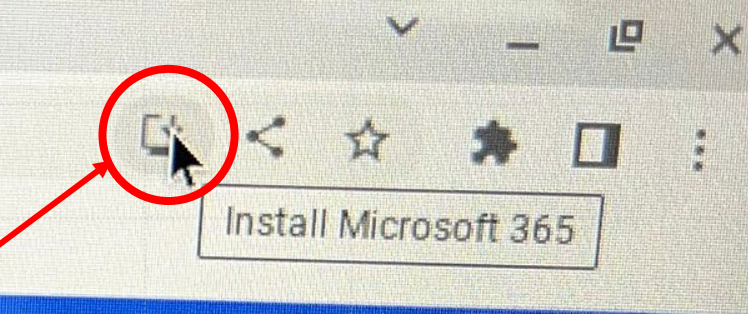

 $\times$ 

323

 $\hat{?}$ 

new Microsoft 365 app, your home to find, create, and share your content and ideas. Learn more

#### **Click** to install

Begin building your Microsoft 365 experience by creating

**Get started** 

 $|\mathbf{P}|$ 

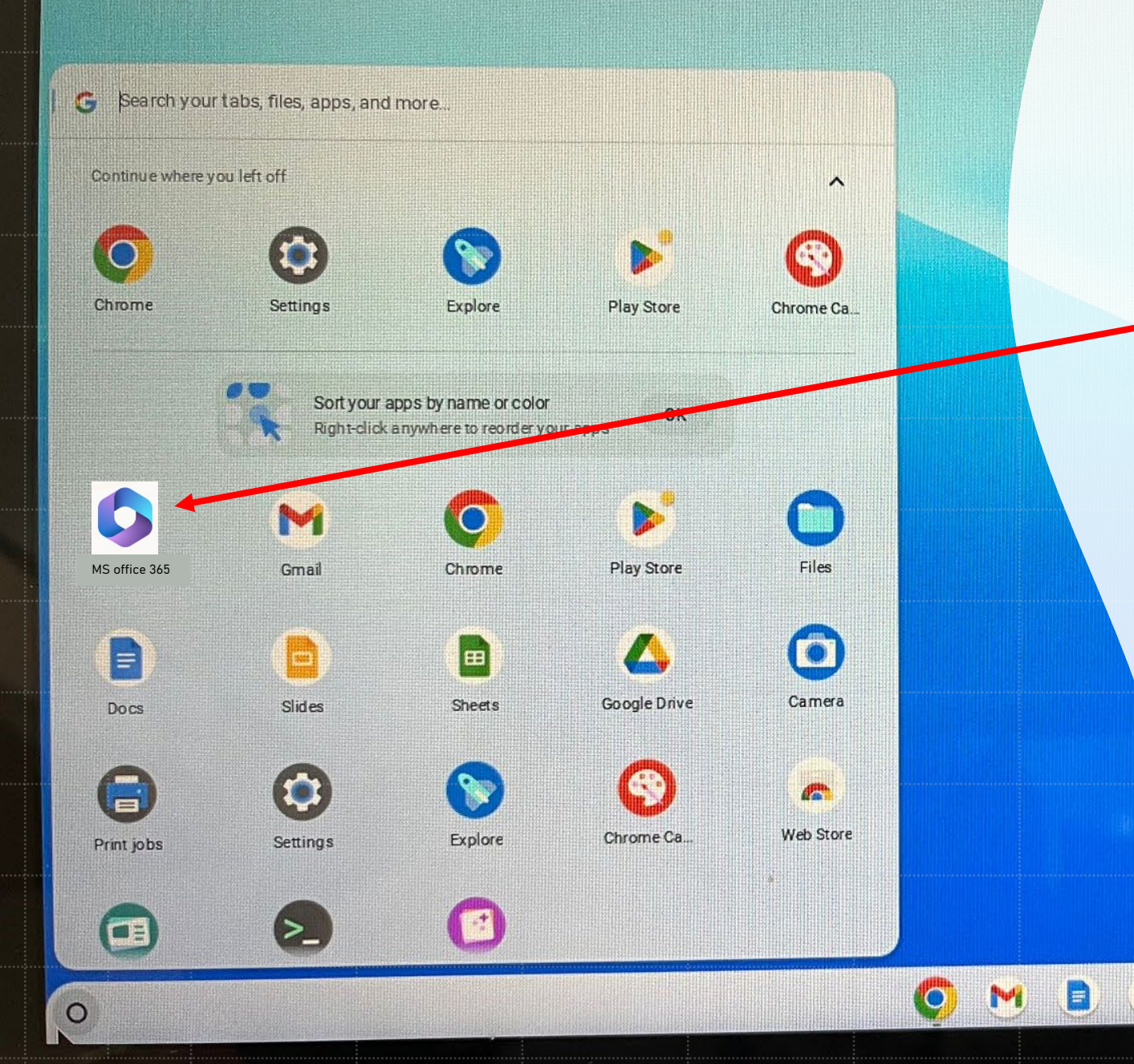

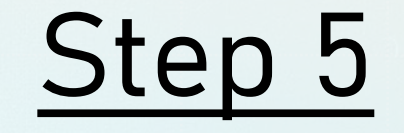

#### Check the app is installed on your laptop.

 $\blacktriangleright$